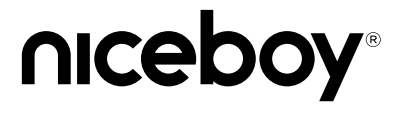

### PILOT Q9 RADAR

User Manual / Dashcam

# $\left(\begin{matrix} CZ \end{matrix}\right) \left(\begin{matrix} SK \end{matrix}\right) \left(\begin{matrix} EN \end{matrix}\right) \left(\begin{matrix} DE \end{matrix}\right) \left(\begin{matrix} HU \end{matrix}\right) \left(\begin{matrix} HR \end{matrix}\right) \left(\begin{matrix} PL \end{matrix}\right) \left(\begin{matrix} SL \end{matrix}\right) \left(\begin{matrix} RO \end{matrix}\right) \left(\begin{matrix} RU \end{matrix}\right)$

## **CZ**

#### **POPIS A FUNKCE**

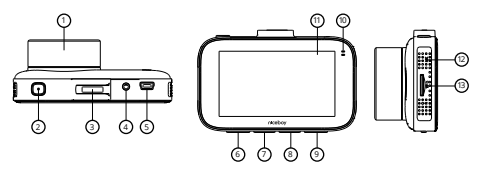

- **1. Objektiv**  celoskleněný objektiv slouží k zachycení videa a fotografií.
- **2. Tlačítko zapnutí/vypnutí** dlouhým stiskem zapnete/ vypnete kameru. Krátkým stiskem vypnete/zapnete displej (nemá vliv na nahrávání videa). Vypnutý displej můžete opět aktivovat také zmáčknutím jakéhokoliv dalšího tlačítka.
- **3. Vstup pro držák** slouží pro upevnění přísavného držáku<br>4. Vstup pro servisní účely
- **4. Vstup pro servisní účely**
- **5. miniUSB** slouží pro připojení k napájení a k připojení k PC.
- **6. Tlačítko nahoru** slouží pro pohyb v menu kamery.
- **7. Tlačítko OK** slouží pro spuštění/ukončení nahrávání, k pořízení fotografie. Stiskem v menu potvrdíte vybranou položku.
- **8. Tlačítko dolů** slouží pro pohyb v menu kamery. Krátkým stiskem u nahrávaného videa zapne/vypne mikrofon.
- **9. Tlačítko menu/Změna módů/nouzové nahrávání** u zapnuté kamery, která nenahrává video se krátkým stiskem dostanete do menu nastavení videa/fotografií (dle zvoleného módu nahrávání videa či fotografování) a k nastavení

kamery. Dlouhým stisknutím přepíná mezi módem nahrávání videa, fotografování a přehrávání pořízených záznamů. Krátkým stiskem u nahrávaného videa spustíte nouzové nahrávání – tato funkce zamezí nechtěnému vymazání videa přesunutím do speciální složky na paměťové kartě.

- **10. Provozní dioda** svítí, když je kamera zapnutá, bliká, když kamera nahrává video.
- **11. Displej** 3" displej kamery.
- **12. Ruchový mikrofon** slouží pro nahrávání zvuků.
- **13. SD slot** slouží pro vložení paměťové karty.

#### **NASTAVENÍ JAZYKA MENU KAMERY**

Připojte kameru ke zdroji napájení bez vložené paměťové karty. Kamera se automaticky spustí a poté přejděte do nastavení kamery: 2x zmáčkněte tlačítko Menu (9) a pomocí tlačítka po pohyb v menu (8) přejděte na položku "Language" a potvrďte tlačítkem OK (7). Zde si vyberte Vámi preferovaný jazyk menu kamery a potvrďte jej tlačítkem OK (7).

#### **NASTAVENÍ V MÓDU VIDEO**

**Rozlišení:** nastavení rozlišení nahrávaného videa (4K video je vždy nahráváno s kodekem H.265).

**Videosmyčka:** nastavuje cyklické nahrávání, tedy časové úseky, ve kterých se budou videa nahrávat. Při zaplnění paměťové karty se začnou přemazávat nejstarší záznamy (mimo videí pořízených v nouzovém nahrávaní).

**WDR:** zapíná/vypíná funkci pro zlepšení dynamického rozsahu (vhodné pro kontrastní scény či pro nahrávání v noci).

**G-Senzor:** nastavení intenzity G-Senzoru. G-Senzor zaznamenává otřesy a u nahrávaného videa automaticky spouští nouzové nahrávání.

**Expozice:** nastavení kompenzace expozice. Čím vyšší kladná hodnota, tím světlejší video a čím nižší záporná hodnota, tím tmavší video.

# **Obsah je uzamčen**

**Dokončete, prosím, proces objednávky.**

**Následně budete mít přístup k celému dokumentu.**

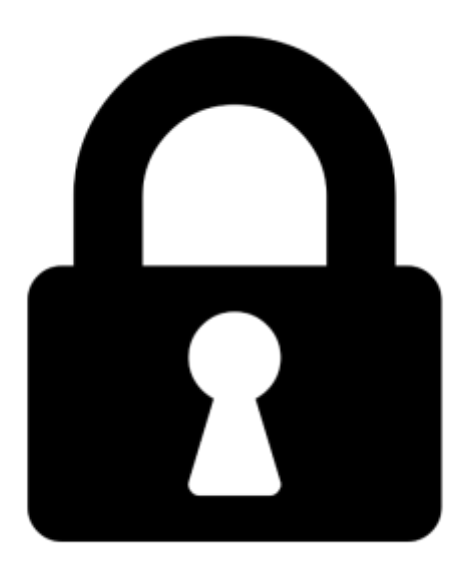

**Proč je dokument uzamčen? Nahněvat Vás rozhodně nechceme. Jsou k tomu dva hlavní důvody:**

1) Vytvořit a udržovat obsáhlou databázi návodů stojí nejen spoustu úsilí a času, ale i finanční prostředky. Dělali byste to Vy zadarmo? Ne\*. Zakoupením této služby obdržíte úplný návod a podpoříte provoz a rozvoj našich stránek. Třeba se Vám to bude ještě někdy hodit.

*\*) Možná zpočátku ano. Ale vězte, že dotovat to dlouhodobě nelze. A rozhodně na tom nezbohatneme.*

2) Pak jsou tady "roboti", kteří se přiživují na naší práci a "vysávají" výsledky našeho úsilí pro svůj prospěch. Tímto krokem se jim to snažíme překazit.

A pokud nemáte zájem, respektujeme to. Urgujte svého prodejce. A když neuspějete, rádi Vás uvidíme!